Adobe Photoshop CC 2018 Keygen Crack Setup Free Registration Code For Windows [Updated]

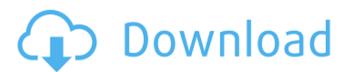

#### Adobe Photoshop CC 2018 Crack+ Download PC/Windows

Because of the vast array of options available in Adobe Photoshop, you have to get a feel for it to get the most out of the program. To get the best results, a simple image manipulation can require many steps in Photoshop with layers and masks to produce a final, desirable result. However, there are also some quick ways to produce great results. This chapter discusses the numerous tools available in Photoshop to manipulate images, including most of the tools you'll likely be using. It also covers manipulating color and defining image types, which are important techniques when creating images and preparing them for online publication. In addition, we tell you about using special tools for text overlays and objects, and examine the document's layers palette. By the time you finish this book, you'll have the skill set to take control of your work or the work of a colleague. The Photoshop CS4 Image Editor and the

Interface When you first open an image, Photoshop CS4 has a few tools that you can use to manipulate the image. The standard tool is the Image Editor, shown in Figure 1-1. To open an image in Photoshop you click the File menu and choose Open. If you are using a program other than Adobe Photoshop, you may have to opt to open the file with the type of program you're using. \*\*Figure 1-1:\*\* Use the Image Editor to modify the image and create new layers. When an image is opened in Photoshop, it's placed on the canvas and appears in the Image Editor window. The Image Editor appears in three parts: Layers palette: The Layers palette is used to manage the layers and masks for the image. Figure 1-2 shows the Layers palette. \*\*Figure 1-2:\*\* The Layers palette displays the image in layers. On the left of the palette are controls to create or edit the image's various layers. A small set of icons, shown in the center of the palette, represents each layer that's currently visible. Next to each layer's icon are the layer's settings. These settings affect how that particular layer is displayed in the image. On the right are a series of dialog boxes used to create and position the various layers for the image. These dialog boxes include the following: Layer palette: The Layer palette is used to manage the layers and masks for the image. Figure 1-3 shows the Layer palette. \*\*Figure 1-3:\*\* The

### L

### Adobe Photoshop CC 2018 Activation Code With Keygen

Photoshop Elements has a limited library of filters to give your images a professional touch. There are two ways to access the library: Drag it to the window and select an image. Or open the Filter Gallery and select from a quick list. Importing Pictures To import a picture into Photoshop Elements, open the file and click on the "Image" tab. There are two ways to set up a new file in Photoshop Elements. • Click on "File" on the top menu bar and then choose "New" to create a new document. • Click on the arrow at the top of the window and choose "Open" from the list. • Double-click on the image in any folder to open it in the program. How to Delete an Image from a Document To delete an image from a document, open the file and then go to the "File" menu and choose "Open With" and choose "Edit". To delete all the images in a file, choose "Edit" and then select "Select All" from the bottom of the menu list. Click on the trash can icon in the toolbar and the selected images and their layers will be deleted. Selecting an Image Selecting an image is simple. To select a picture, open the file, go to the "File" menu and choose "Select". A rectangle will appear around the image with some additional options at the top right: • "Quick Selection":

This is a rectangle with the image inside it. You can quickly pick an area of the image by dragging your cursor inside the rectangle. The edges of the rectangle will get highlighted to show the image inside. When you release the mouse button, all the pixels inside the rectangle will be selected. • "Lasso": Using the Lasso tool, you can click on the desired area to select the pixels inside. You can also move the rectangle around the image to select the pixels inside.

 "Magic Wand": Click on the area of the image that you want to select. In the options, choose "Use All Layers" from the bottom of the menu. It will select all the pixels inside the image.
"Free Transform": Drag your cursor to move the image to the desired 388ed7b0c7

4/10

# Adobe Photoshop CC 2018 Download (Updated 2022)

Please approve this product for production by clicking the button below. Some products are not available for every location. Please contact your local support desk for more information. Image Templates and Live Previews You can preview how a live template will look on your website by browsing to the templates page and choosing the template you want to preview. You can also have the live preview appear on your web browser as a popup. If you are accessing the live preview from your LAN (Local Area Network), you can do so by navigating to the templates page, and then selecting the Live Preview in the sidebar. Live Preview When you select a Live Preview for a template, previewing will be performed on your site. The previewed template will appear as an iframe element on your site in the location identified in the template. Image Preview When you select an Image Preview for a template, your web browser will open with a window containing a simulated view of the template. The simulated view will contain the browser's preview pane, with the same sizing constraints as when previewing a live template. Previewing will occur after the browser has rendered the content of the page, and will appear in the preview pane.

The File Preview button, in the top right of the preview window, opens the template in the default Adobe Document Editor. The File Preview button, in the top right of the preview window, opens the template in the default Adobe Document Editor. Web Preview When you select a Web Preview for a template, your web browser will open with a new blank document, containing a simulated view of the template. The simulated view will contain the browser's preview pane, but will show an empty document instead of the page contents (for example, it will not contain a list of hyperlinks). The File Preview button, in the top right of the preview window, opens the template in the default Adobe Document Editor. File Edit View the file in a tabular view or one of the document editors Open the file for editing in the default Adobe Document Editor Templates you have edited or saved Your templates are listed by name on the templates page. Save Template Save this template to your template library File View Document Content View the list of pages in the document content window New Document Create a new document with this template

What's New in the Adobe Photoshop CC 2018?

Filter Tool Image Sharpening Pixel Art Pattern Effects Sketch Tool Embossing Text

Tool Adjustment Layers Photo Editing # What is a Pen Tool? The Pen tool is one of Photoshop's most important tools. With it. you can create a variety of effects and lay out your designs by pen-dragging rather than by tracing. It gives you greater control when editing an image. Pen Tool Brush Tool # What is a Gradient Tool? A Gradient is an easy way to add color to an area of an image. One of the most common uses of the Gradient Tool is to add a warm or cool glow to an image. Gradients can also be used to affect a color in an image. Gradient Tool Gradient Picker Tool # What is a Blending Modes tool? When you use the Blending Modes tool, you tell Photoshop which color you want to paint across the image. The blend modes are available in the following tool: Blending Modes Blend If Tool # What is a Mask Tool? Using the Mask tool, you can set certain areas in your image to "show" or "hide" from other areas. This is useful for altering the details of an image. The Mask tool is available in the following tool: Masks # What is a \_Ribbon\_ Tool? The Ribbon is a series of links where you can find Photoshop's most important tool options. Click the View tab on the Ribbon to turn the Ribbon on or off. Ribbon Tools Options # How do you use an Eraser? Use the Eraser tool to remove parts of your image that you don't want. Any type of object, such as people, text, or any other object you want to remove, can be erased. You can use the Eraser to remove the corners of an image, too. Eraser Shadow and Clipping Options # What are the Shadow and Clipping Options? Use the Shadow and Clipping Options to control which parts of your image show or hide when you apply an adjustment layer. The Shadow and Clipping Options are available in the following tool: Adjustment Layers Shadows Highlight Colors Whites Blacks # Where

#### **System Requirements For Adobe Photoshop CC 2018:**

Minimum Specifications: OS: Windows 7 64bit, Windows 10 64bit, Windows 8 64bit, Windows 8.1 64bit Processor: Intel Core 2 Duo E6550 2.8GHz/ 2.9GHz or AMD Athlon 64 X2 4600+ 2.9GHz Memory: 2 GB RAM Graphics: DirectX 9.0c Compatible Video Card with 256MB dedicated graphics memory (either VGA, DVI, HDMI or DisplayPort) Network: Broadband Internet connection DirectX: DirectX 9

## Related links:

http://maili.demoe.cn:112/upload/files/2022/07/eo9cniA5EmFcAyvuM4GD\_05\_70ae88db7be6e3834a5dbcf71837161d\_file.pdf

https://silkfromvietnam.com/photoshop-cc-2015-version-16-hack-patch-patch-with-serial-kev-download-for-windows-latest/

https://media1.ambisonic.se/2022/07/Adobe\_Photoshop\_2021\_WinMac\_Update d\_2022.pdf

https://reset-therapy.com/wp-content/uploads/2022/07/simchad.pdf

https://stinger-live.s3.amazonaws.com/upload/files/2022/07/y3LtpmVJaeshywBf8FrF 05 e6be7eb0dd186d422bad986fb9647f1e file.pdf

https://socialagora.xyz/upload/files/2022/07/QWtktTdm9mlgWTuul9ha\_05\_e6be7eb0dd186d422bad986fb9647f1e\_file.pdf

https://verycheapcars.co.zw/advert/photoshop-2021-hack-patch-for-windows-2022-new/

http://topfleamarket.com/?p=29249

https://www.cakeresume.com/portfolios/adobe-

photoshop-2022-version-23-0-1-x64-updated

https://www.caribbeanskillsbank.com/adobe-photoshop-2022-version-23-1-crack-with-serial-number-license-keygen-download-2022-new/

https://xtc-hair.com/adobe-photoshop-2021-version-22-5-nulled-with-license-code-free-download/

http://patronway.com/photoshop-2021-version-22-5-1-activation-free-download-mac-win/

https://happybirthday2me.com/wp-content/uploads/2022/07/Photoshop\_2022\_ Version\_2341\_With\_License\_Key\_\_\_Serial\_Key\_MacWin.pdf

https://trello.com/c/CiRfdPHW/64-photoshop-2021-version-225-serial-key-for-pc

https://vietnammototours.com/wp-content/uploads/2022/07/Photoshop\_CS3\_Keygen\_Crack\_Serial\_Key\_With\_License\_Key\_For\_Windows\_March2022.pdf https://marketstory360.com/news/47532/adobe-

photoshop-2022-version-23-1-crack-file-only-free-registration-code-mac-win/

https://www.careerfirst.lk/sites/default/files/webform/cv/kaaver702.pdf

https://mentoring4good.com/wp-content/uploads/2022/07/queeaus.pdf

http://llrmp.com/?p=3126

https://practicalislam.online/wp-

content/uploads/2022/07/Adobe\_Photoshop\_CS4.pdf

http://elkscountrygolf.com/2022/07/05/photoshop-cs6-serial-key-free-

download-3264bit-2022/

https://nakvartire.com/wp-content/uploads/2022/07/furkan.pdf

https://social.cybertecz.in/upload/files/2022/07/sllSxFlqfMwD8FqPcWx5 05 e6

be7eb0dd186d422bad986fb9647f1e\_file.pdf

https://sattology.org/wp-

content/uploads/2022/07/Photoshop 2022 Version 230.pdf

http://climabuild.com/adobe-photoshop-2021-version-22-4-3-product-key-with-

license-code-free-download-for-windows-march-2022/

https://mandarinrecruitment.com/system/files/webform/cailvas627.pdf

https://www.calinews.pf/advert/adobe-photoshop-2021-version-22-3-1-keygen-

crack-serial-key-serial-key-3264bit/

https://www.cakeresume.com/portfolios/photoshop-cc-2015-version-18-with-

license-key-wit

https://www.teslontario.org/sites/default/files/webform/anbpau259.pdf

https://www.lanesborough-

ma.gov/sites/g/files/vyhlif761/f/uploads/img20200323\_13184836.pdf